## Create aFlyer

- 1. Type the Title of your Flyer in Word Art. Use a shadow or 3D effects to help grab attention of the reader.
- 2. You must have 4 different clip art pictures associated with the topic of the Flyer.
- 3. You must have one image from the Web.
- 4. Make sure to add the date, time, and place of the event.
- 5. Explain some of the festivities that will be at the event.
- 6. Make sure to use the entire page and make the flyer attractive to the reader so they will want to come to your event.
- 7. We don't want unused white space...but not enough is bad too!
- 8. Save your Flyer as a word document and as a webpage (HTML). Name it Flyer\_FirstInitialLastName
- 9. Upload both documents at the same time into google classroom for grading.

## Sample Below...But Please Be Creative!

## Marks will be given for originality!

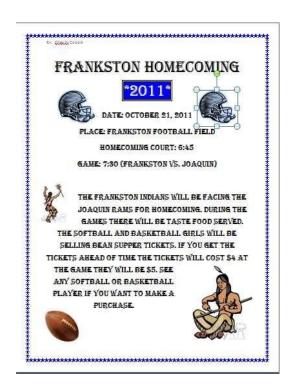